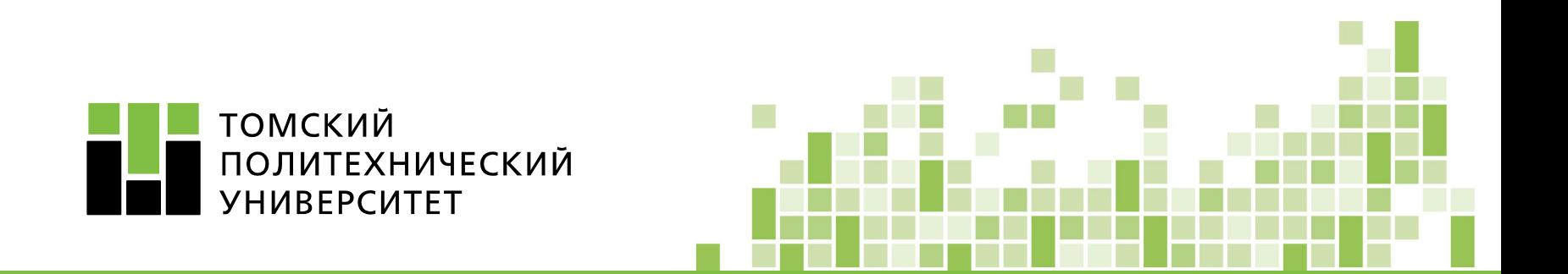

# **Проектирование колонны стабилизации процесса цеоформинга**

Выполнил студент гр.2Д6В: Багдасарян Н.С.

**13 апреля 2020**

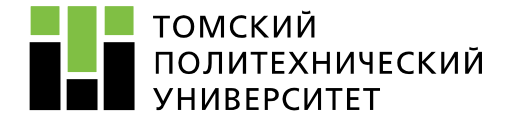

# **ВВЕДЕНИЕ**

**Цель работы** – расчет и разработка чертежа колонны стабилизации заданной производительности.

В процессе работы производился технологический, тепловой, конструктивный и механический расчет, выполнялся чертеж колонны. Часть расчетов была осуществлена с помощью UniSim Design – программного обеспечения для моделирования технологических процессов на промышленных предприятиях.

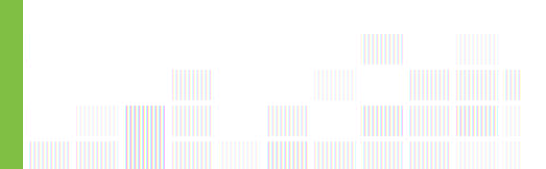

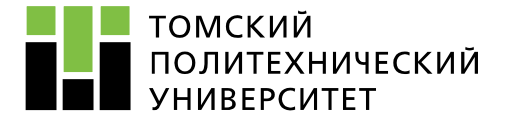

# **Ректификация**

Колонна стабилиазции установки «цеоформинг» представляет собой ректификационную колонну. Ректификация – процесс разделения гомогенных смесей летучих жидкостей путём двустороннего массообмена и теплообмена между неравновесными жидкой и паровой фазами, имеющими различную температуру и движущимися противоположно друг другу.

Объектом разработки является ректификационная колонна с клапанными тарелками. Основные достоинства тарельчатых колонн:

- способность работать при больших нагрузках по жидкости;
- способность работать на потоках жидкости и пара, содержащих механические примеси;
- способность работать на агрессивных потоках;
- простота изготовления и монтажа;
- долговечность.

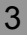

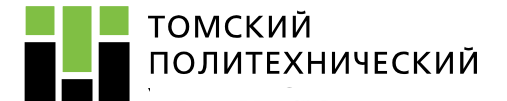

#### СХЕМА ЦЕОФОРМИНГА

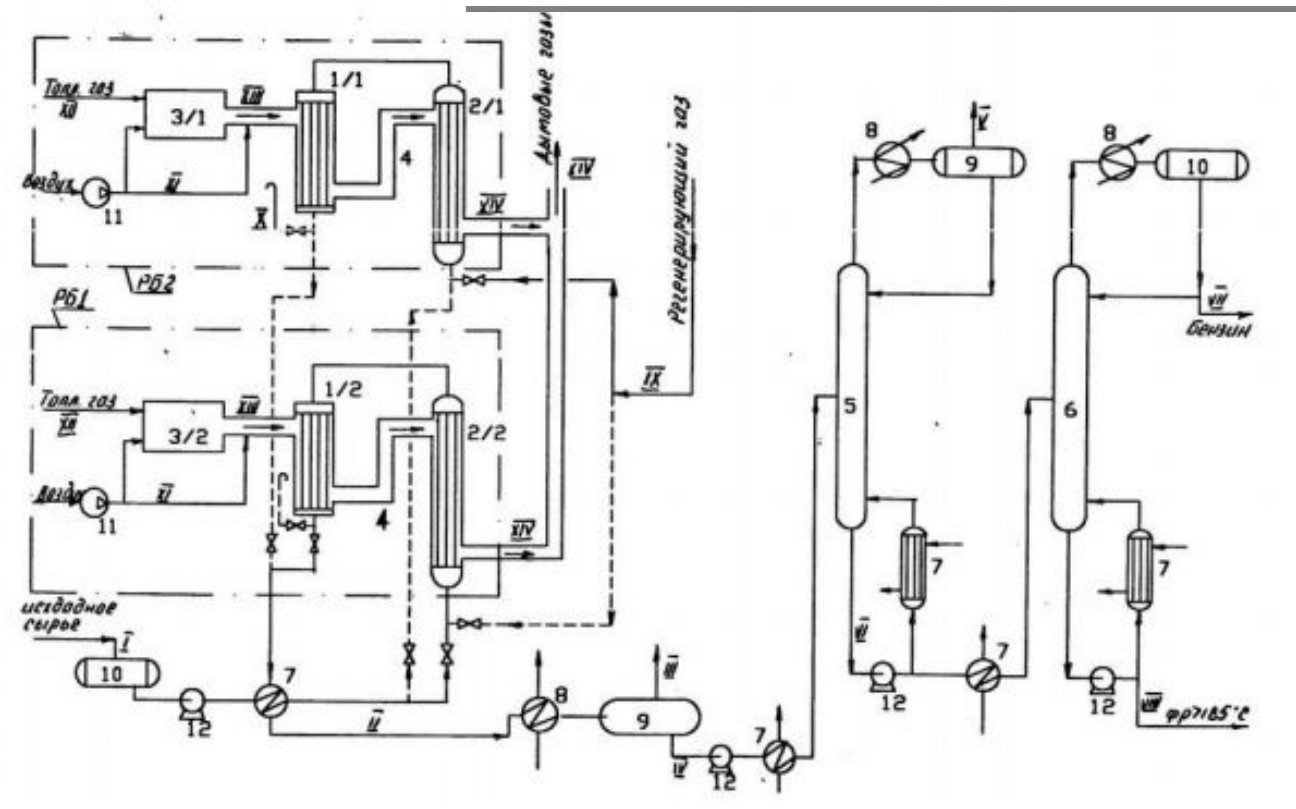

Рисунок 1 - Принципиальная схема цеоформинга

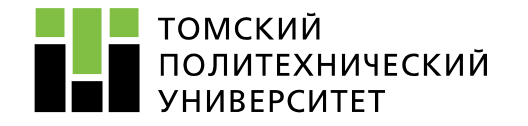

## **ИСХОДНЫЕ ДАННЫЕ**

#### Таблица 1 – Состав сырьевого потока

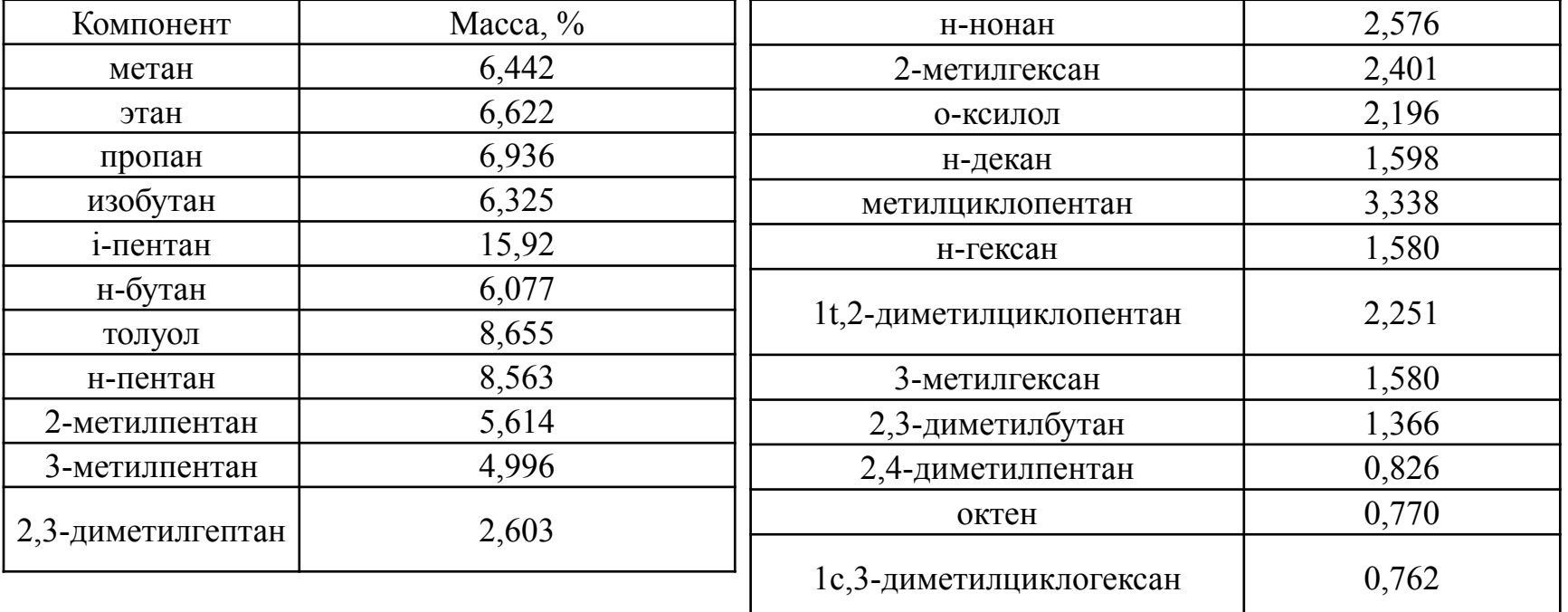

![](_page_5_Picture_0.jpeg)

## ПАРАМЕТРЫ ВХОДНОГО ПОТОКА

![](_page_5_Picture_14.jpeg)

Рисунок 2 - Параметры входного потока

![](_page_6_Picture_0.jpeg)

#### СОСТАВ ВХОДНОГО ПОТОКА

![](_page_6_Picture_12.jpeg)

#### Рисунок 3 - Состав входного потока

![](_page_7_Picture_0.jpeg)

#### **РАСЧЕТ КОЛОННЫ В СРЕДЕ UNISIM DESIGN**

![](_page_7_Picture_22.jpeg)

Рисунок 4 – Колонна стабилизации (Short Cut Distillation) в среде UniSim Design

![](_page_8_Picture_0.jpeg)

#### **РАСЧЕТ КОЛОННЫ В СРЕДЕ UNISIM DESIGN**

![](_page_8_Picture_18.jpeg)

#### <sup>9</sup> Рисунок 5 – Колонна стабилизации в среде UniSim Design

![](_page_9_Picture_0.jpeg)

#### **ХАРАКТЕРИСТИКА ВЫХОДНЫХ ПОТОКОВ**

![](_page_9_Picture_14.jpeg)

Рисунок 6 – Состав выходных потоков

![](_page_10_Picture_0.jpeg)

#### **ПАРАМЕТРЫ КОЛОННЫ**

![](_page_10_Picture_14.jpeg)

Рисунок 6 – Габаритные размеры колонны в UniSim Design

![](_page_11_Picture_0.jpeg)

## **МАТЕРИАЛЬНЫЙ И ТЕПЛОВОЙ БАЛАНСЫ**

Таблица 2 – Материальный баланс установки Таблица 3 – Тепловой баланс установки

![](_page_11_Picture_99.jpeg)

![](_page_11_Picture_100.jpeg)

![](_page_12_Picture_0.jpeg)

## **КОНСТРУКТИВНЫЙ РАСЧЕТ**

![](_page_12_Picture_24.jpeg)

Рисунок 7 – Диаметр штуцера для ввода исходной смеси

![](_page_12_Picture_25.jpeg)

Рисунок 8 – Диаметр штуцера для ввода флегмы

![](_page_13_Picture_0.jpeg)

### **КОНСТРУКТИВНЫЙ РАСЧЕТ**

![](_page_13_Picture_22.jpeg)

Рисунок 9 – Диаметр штуцера для отвода кубового остатка

![](_page_13_Picture_23.jpeg)

Рисунок 10 – Диаметр штуцера для отвода дистиллята

![](_page_14_Picture_0.jpeg)

## **КОНСТРУКТИВНЫЙ РАСЧЕТ**

![](_page_14_Picture_14.jpeg)

Рисунок 11 – Диаметр штуцера для ввода кубовой смеси

![](_page_15_Figure_0.jpeg)

![](_page_16_Picture_0.jpeg)

#### **ВЫВОДЫ**

В результате проведенной работы с программного обеспечения для моделирования технологических процессов на промышленных предприятиях – UniSim Design по заданным параметрам была рассчитана колонна стабилизации: высота 15,6 м, диаметр 2,4 м. По результатам расчета получены материальный и тепловой балансы установки, проведен механический расчет обечайки и опоры, подобраны штуцера и фланцы. Определены параметры, требующие постоянного измерения и регулирования, разработана схема контроля и управления процессом. Полученные составы выходных потоков отвечают требованиям, заданным в исходных данных к продуктам: содержание  $\mathrm{C}_1\text{-C}_4$  в продукте меньше  $1$  %, что соответствует требованию задания.

![](_page_17_Picture_0.jpeg)

# СПАСИБО **3A BHIIMAHIIE!**

![](_page_17_Figure_2.jpeg)